## **Описание API приложения AZS-Online v2.0 версия документа 1.0**

**Общее описание протокола:**

Сервис AZS-ONLINE позволяет выгружать данные, производить управление получателями, лимитами и резервуарами подключенных ТРК (в различные программы например 1С)

посредством API.

Взаимодействие с сервисом AZS-ONLINE (https://garvekswebreporter.ru) происходит посредством REST протокола, промежуточные состояния между запросами не сохраняются и

должны сохраняться если требуется на стороне клиента (программы) использующей API.

Для защиты данных используется доступ по протоколу HTTPS.

API использует HTTP методы GET, POST, PUT, DELETE, PATH для различия выполняемых действий. Формат данных протокола JSON.

Для доступа к API необходимо иметь действующий логин и пароль от личного кабинета аккаунта. В описании методов указаны адреса конечных точек запроса и их формат.

Для тестирования функций API и получения примеров написания кода для работы с запросами рекомендуем использовать программу POSTMAN ([https://www.postman.com](https://www.postman.com/)).

#### **Доступные возможности в зависимости от версии API:**

#### **Версия API 1.0 - 1.2 позволяет доступ только для аккаунтов Администраторов:**

- 1. Получение списка ТРК привязанных к аккаунту
- 2. Получение событий со всех ТРК привязанных к аккаунту
- 3. Создание, редактирование, удаление Получателей, запись и удаление их с ТРК
- 4. Создание, редактирование, удаление фирм(групп получателей)
- 5. Получение списка, корректировка и пополнение резервуаров привязанных к аккаунту
- 6. Доступ к журналам пополнения резервуаров
- 7. Создание, редактирование, удаление поставщиков ГСМ

#### **Версия API 2.0 – разрешает ограниченный доступ к данным пользователям:**

1. Получение событий ограниченных правами доступа аккаунта к ТРК и фирмам соответственно.

#### **Указание версии API в запросе:**

Для указания версии запрашиваемого API необходимо к адресу запроса добавить параметр:

**?api-version=2 — для версии API 2.0 (в данный момент работает только для получения событий )**

**для API версии 1.0 — 1.1 указывать параметр версии не нужно!!!**

#### **Получение токена:**

Для получения токена нужно выполнить POST запрос на адрес https://garvekswebreporter.ru/token

С заголовком запроса:

Content-Type:application/x-www-form-urlencoded

Включив тело запроса:

grant\_type:password

username:Ваш логин

password:Ваш пароль

#### **Логин и пароль должны быть в формате UrlEncode!!!**

В ответ сервер вернет вам токен доступа в формате JSON (пример):

{

```
 "access_token":
```
"dBBQK8rtJU0SGWTOwKdw6hH0EchuAKSMTgv7efgZwhbRypKUopKCQdgHjbGQqRgThszRoyQSxLmA ", "token\_type": "bearer",

"expires\_in": 86399,

```
 "userName": "c***s@yaex.ru",
```
".issued": "Wed, 18 Oct 2017 12:51:02 GMT",

".expires": "Thu, 19 Oct 2017 12:51:02 GMT"

}

Все дальнейшие запросы нужно выполнять, включая этот токен в заголовок запросов (пример):

Authorization: Bearer SSRDgb9WTpFLyO0HGfTCdl2IyY7Uouh8qe9f8P6-cWA1S\_Fqsy6d0IG5-h

Срок действия токена 24 часа с момента получения, после его истечения нужно запросить новый токен.

Accept: application/json - JSON формат

## **Получение событий реализация V1.0:**

**Запрос событий за текущий день:**  GET [https://garvekswebreporter.ru/api/events](https://localhost:60313/api/events)

Запрос событий за указанную дату:

GET [https://garvekswebreporter.ru/api/events/?time=2017-10-11](https://localhost:60313/api/events/?time=2017-10-11)

Формат времени time : yyyy-mm-dd.

## **Структура ответа на запрос:**

```
{
```
}

```
"NumPetrol": 9, \blacksquare"NameKolonka": "865209030715065", имя колонки
"DataTime": "2017-10-11T15:10:00", - время и дата заправки
"NameUser": "Диспетчер Колонки", имя и фамилия водителя
"IdUser": "0", The Contract of the Homep игрокарты водителя
"Firm": "Оператор", и советают наименование фирмы
 "NumTc": "", - номер тс 
"Odometr": 0, Родометр - одометр
"Waybill": 0, - ПУТЕВОЙ ЛИСТ
"AmountFuel": 4.17, Татарит - количество выданного топлива в литрах
"Idkolonka": "865209030715065" - уникальный идентификатор колонки
```
- 
- 
- 
- 
- 
- 
- 
- 
- 
- 
- 

### **Получение событий по последнему номеру заправки на указанной колонке:**

```
POST https://garvekswebreporter.ru/api/events
```
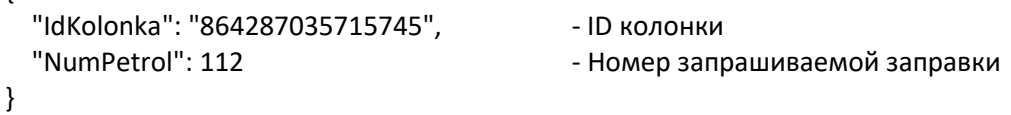

Вернет заправки начиная с запрошенного (включительно) номера:

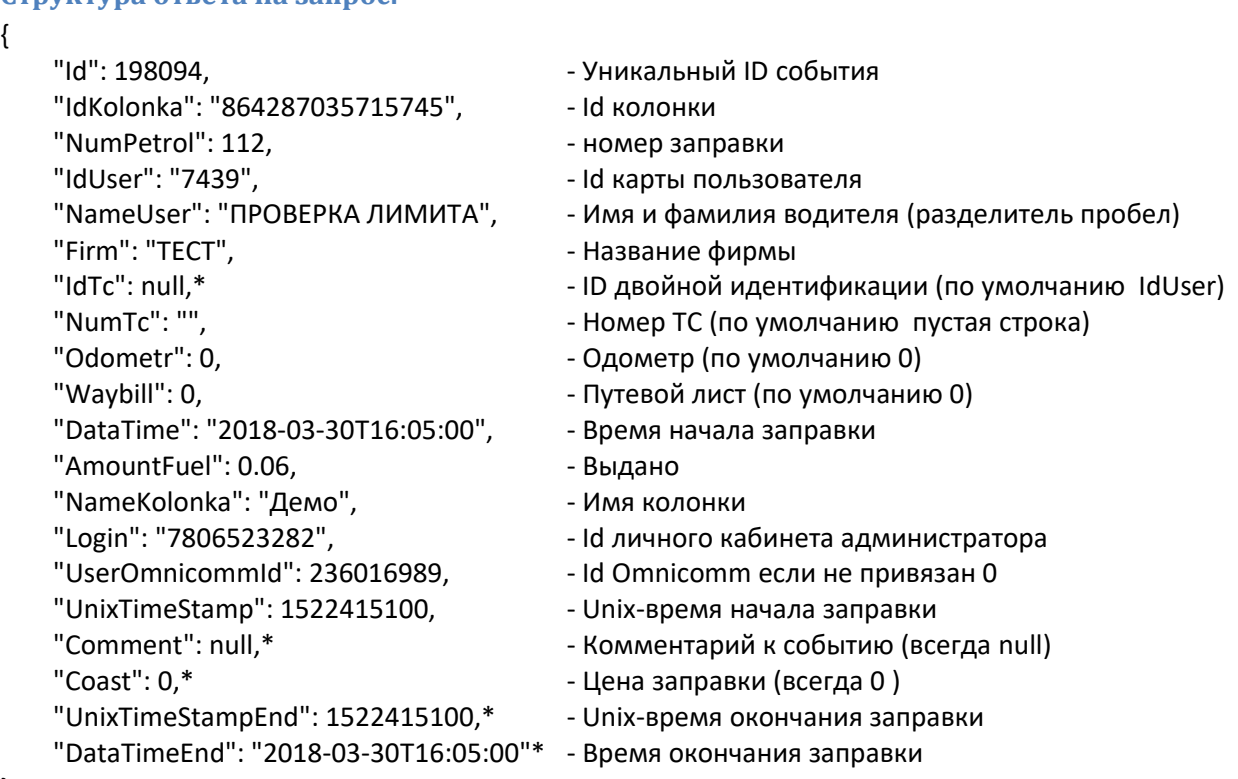

#### **Структура ответа на запрос:**

}

{

\*- Поля с текущими версиями прошивки КВТ не используются.

UnixTimeStampEnd, DataTimeEnd - принимают значения времени загрузки события на сервер. В будущих версиях прошивок они будут принимать значения окончания заправки.

## **Получение событий реализация V2.0:**

**Запрос событий за текущий день без фильтрации результатов:** 

```
GET https://garvekswebreporter.ru/api/events?api-version=2
```

```
Структура ответа на запрос:
{
   "Id": 843342, Виличе и суникальный номер записи
   "IdKolonka": "867793030485256",
   "NumPetrol": 1202,
   "IdUser": "0",
   "NameUser": "Заправка отменена получателем",
   "Firm": "Система",
   "IdTc": "0",
   "NumTc": "-",
   "Odometr": 0,
   "Waybill": 0,
   "DataTime": "2020-02-18T11:22:46",
   "AmountFuel": 0.0,
   "NameKolonka": "867793030485256",
   "Login": "7806529882",
   "UserOmnicommId": 0,
   "UnixTimeStamp": 1582014166,
   "UnixTimeStampEnd": 1582014166,
   "DataTimeEnd": "2020-02-18T11:22:46",
   "NameTank": "ТЕСТОВЫЙ", - название резервуара или секции
   "NumPost": 1, - номер поста
   "StartTankLevel": 0.0, - уровень в резервуаре на начало события
   "EndTankLevel": 0.0, - 9 - 9 - уровень в резервуаре на конец события
   "Density": 0.0, - плотность
   "AmountMass": 0.0, - масса (пока не используется)
   "Coast": 0.00,
   "Section": 0, The Momep Cekции (резервуара)
   "PetrolOption": 0, - опции заправки (пока не используется)
   "Longitude": 0.0, Родолгота (координаты)
   "Latitude": 0.0, Римания и Нирота (координаты)
   "Comment": null
```
}

**Получение событий с фильтрацией результатов:**

```
POST https://garvekswebreporter.ru/api/events ?api-version=2
```

```
тело запроса:
{
"StartDate":"0001-01-01T00:00:00", - дата начала периода отчета 
"EndDate":"0001-01-01T00:00:00", - дата окончания периода отчета
"IdKolonka":null, - Фильтр по ID колонки, null – все доступные
"FirmName":null, - Фильтр по Фирме(группе), null – все доступные
"NumPetrol": 0 - начиная с запрошенного(включительно) номера 0-все
"FilterSystemEvent": 0 – (0-заправки, 1-системные события, 2- все)
}
```
Параметры фильтра кроме StartDate и EndDate не являются обязательными для указания, в примере указаны значения по умолчанию если они не заданы.

```
Структура ответа на запрос:
{
   "Id": 843342, Виличе и суникальный номер записи
   "IdKolonka": "867793030485256",
   "NumPetrol": 1202,
   "IdUser": "0",
   "NameUser": "Заправка отменена получателем",
   "Firm": "Система",
   "IdTc": "0",
   "NumTc": "-",
   "Odometr": 0,
   "Waybill": 0,
   "DataTime": "2020-02-18T11:22:46",
   "AmountFuel": 0.0,
   "NameKolonka": "867793030485256",
   "Login": "7806529882",
   "UserOmnicommId": 0,
   "UnixTimeStamp": 1582014166,
   "UnixTimeStampEnd": 1582014166,
   "DataTimeEnd": "2020-02-18T11:22:46",
   "NameTank": "ТЕСТОВЫЙ", - название резервуара или секции
   "NumPost": 1,<br>"StartTankLevel": 0.0, - номер поста (1-2)
                               - уровень в резервуаре на начало события
   "EndTankLevel": 0.0, - 9 уровень в резервуаре на конец события
   "Density": 0.0, - - плотность только при подключенном уровнемере ПМП-201
   "AmountMass": 0.0, - масса (пока не используется)
   "Coast": 0.00,
   "Section": 0, The Momep Cekции (резервуара)
   "PetrolOption": 0, - опции заправки (пока не используется)
   "Longitude": 0.0, Родолгота (координаты)
   "Latitude": 0.0, Римания и Нирота (координаты)
   "Comment": null
```
# **Колонки (ТРК).**

#### **Запрос списка колонок:**

GET https://garvekswebreporter.ru/api/station вернет список доступных колонок и их статус.

Структура элемента списка колонок формат JSON:

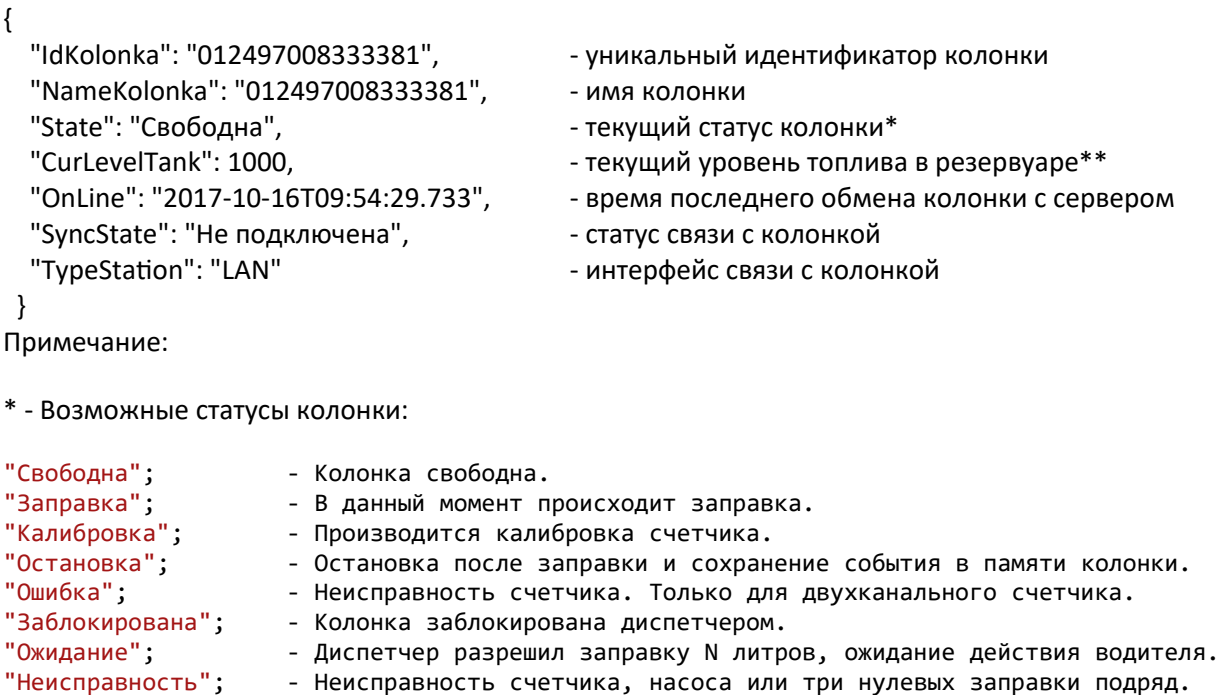

- "Не определен"; Статус не может быть определен.
- \*\* Расчетный уровень топлива в резервуаре на основании предыдущих заправок.

## **Пользователи.**

**Получение списка пользователей:** GET http://garvekswebreporter.ru/api/users

вернет всех пользователей записанных в базу и их статус:

```
\lceil {
    "IdUser": "1234", - Id Карты пользователя
    "FirmName": "1", - Название организации (Номер ТС)
   "SyncState": "Синхронизирован" - Статус пользователя
  },
   {
    "IdUser": "4567",
    "NameUser": "2345 2345",
    "FirmName": "1",
    "SyncState": "Синхронизирован"
  }
]
```
- 
- "NameUser": "1 1", имя(Марка ТС)\Фамилия(Модель ТС) пользователя
	-
	-

**Получение подробной информации о пользователе:** GET [http://garvekswebreporter.ru/api/users/1234](http://localhost:60313/api/users/1234)

```
\lceil {
      "IdUser": "1234",
      "NameUser": "1 1",
      "FirmName": "1",
      "Password": "1",
      "ManAuth": 1,
      "KeyAuth": 1,
      "AuthBoth": 1,
      "AskNumTc": 1,
      "AskOdometr": 1,
      "AskBill": 0,
      "SyncState": "Синхронизирован"
      }
]
```
## **Запись нового пользователя на колонку\колонки:**

POST [https://garvekswebreporter.ru/api/users](https://localhost:60313/api/users)

С параметрами в теле запроса:

{

}

```
 " IdUser ": "1234", – номер карты пользователя (длинна 6 )
 "userName": "1234", – Имя пользователя /Марка ТС (длинна 17)
  "userFamily": "1234", – Фамилия пользователя / Номер ТС (длинна 17)
"userFirmName": "1234", - Название Организации (длинна 17)*
  "userPassword": "1234", – Пароль пользователя (длинна 6)
 "authMan": 0, - Ручная авторизация (0\backslash 1)"authKey": 0, – - Авторизация электронным ключом (0\backslash 1)"authBoth": 0, \blacksquare – Авторизация электронным ключом с запросом пароля (0\1)
 "askNumTc": 1, - 3апросить ввод номера ТС (0\1)
 "askOdometr": 1, -3anpocить ввод показаний одометра (0\backslash 1)\frac{1}{2} askWavBill": 1, \frac{1}{2} = 3anpocut ввод номера путевого листа (0\1)
  "station": [ – Список колонок на которые записать пользователя
  "03223223232",
  "03223223231"
 ]
}
Внимание!!! Параметры авторизации одинаковые на всех колонках для одного пользователя.
```
\* В программе AZS-ONLINE поле «Фирма» хранится в отдельной таблице базы, поэтому перед созданием пользователей необходимо заполнить эту таблицу.

Если организация или номер ТС не внесен в эту таблицу, при создании пользователя вы получите ошибку – «Фирма отсутствует в базе».

#### **Возможные ошибки при добавлении, редактировании, удалении пользователя:**

```
{
  "error": [
   "Неверный ID карты",
   "ID карты уже занят",
   "Неверное имя пользователя",
   "Неверная фамилия пользователя",
   "Неверное название фирмы",
   "Фирма отсутствует в базе",
   "Неверный пароль пользователя",
   "Неверно указан ID колонки"
 ]
```

```
Добавление пользователя на колонку/ колонки:
PUT https://garvekswebreporter.ru/api/users
{
  " IdUser ": "1234",
  "station": [
   "03223223232",
   "03223223231"
  ]
```

```
Удаление пользователя с колонки (колонок):
DELETE https://garvekswebreporter.ru/api/users
```

```
{
  " IdUser ": "1234",
  "station": [
   "03223223232",
   "03223223231"
  ]
}
```
}

**Редактирование пользователя и изменение опций авторизации:** PATCH [https://garvekswebreporter.ru/api/users](https://localhost:60313/api/users)

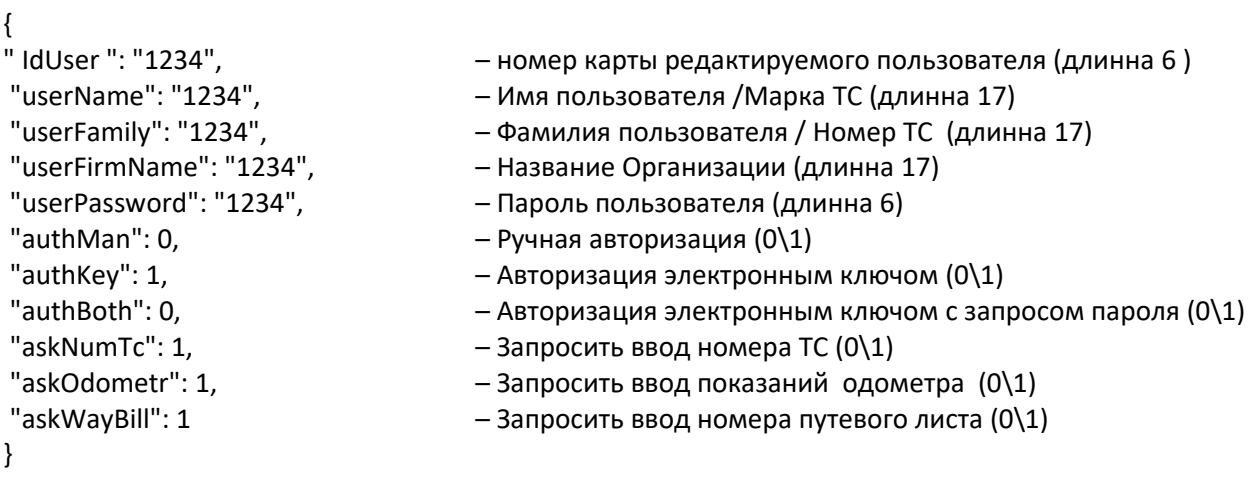

IdUser не изменяется и не редактируется!

Редактирование вызовет обновление на всех колонках к которым добавлен пользователь! Лимит будет перевыставлен на доступный остаток автоматически!

## **Лимиты.**

 $\epsilon$ 

**Получение лимитов пользователей:**

GET https://garvekswebreporter.ru/api/limits вернет лимиты всех пользователей на всех колонках в виде списка со структурой указанной ниже.

**Для указанного пользователя:**

GET https://garvekswebreporter.ru/api/limits/7439

Вернет лимиты указанного пользователя на всех колонках, на которые он записан.

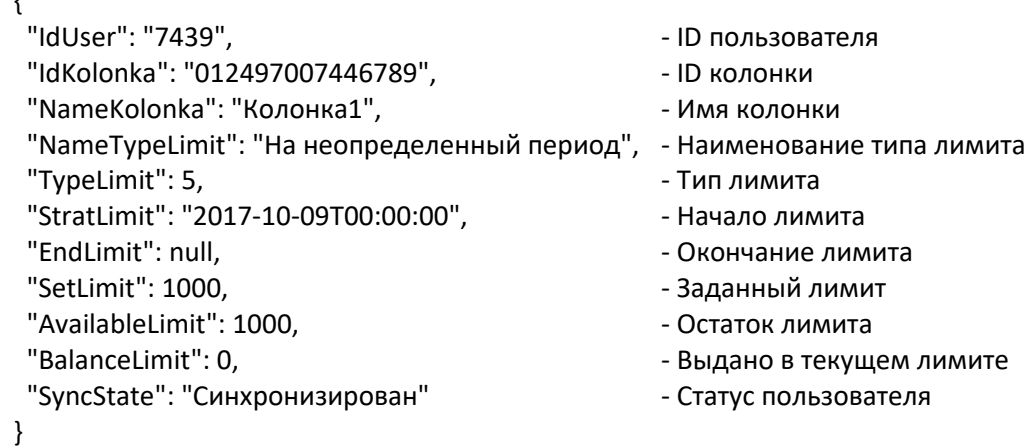

**Установка лимита пользователю на указанной колонке:** POST [https://garvekswebreporter.ru/api/limits](https://localhost:60313/api/limits)

```
 {
 "IdUser": "6789", Таки и стал - ID карты пользователя
 "IdKolonka": "353451041297993", - ID колонки, на которой нужно выставить лимит
 "TypeLimit": 1,<br>"StratLimit": "2017-10-11Т00:00", - Дата начала
                                  - Дата начала лимита (только для типов 1 и 4)
  "EndLimit": "2017-10-11T23:59", - Дата окончания лимита (только для типов 1 и 5)
 "SetLimit": 340 - Пимит топлива в литрах
  }
```
Возможные типы лимитов:

0 – безлимит

1 – лимит на день

4 – лимит на неопределенный период

5 –лимит на определенный период (Или лимит на фирму, если он задан для фирмы, устанавливается через api фирм)

**Возможные ошибки при установке лимита:**

{ "error": [

"Неверный ID карты",

"Неверно указан ID колонки",

"Пользователь не записан на колонку",

"Некорректная дата начала лимита",

"Некорректная дата окончания лимита",

```
 "Некорректное значение лимита"
```

```
 ]
```
}

## **Фирмы.**

```
Получение списка фирм:
GET https://garvekswebreporter.ru/api/Firm
```
Вернет список фирм записанных в базу и их лимит:

```
{
    "FirmName": "1",
   "Limit": 300 - 3начение лимита, null – лимит не установлен
}
```

```
Запись новой фирмы в базу:
POST https://garvekswebreporter.ru/api/Firm
```

```
{
"firmName": "1"
}
* - По умолчанию фирма создается с безлимитом .
Установка лимита фирме:
PUT https://garvekswebreporter.ru/api/Firm
{
```

```
 "firmName": "1",
 "limit": 300
 "typeLimit": 0
```

```
}
```

```
«typeLimit» : 0 – безлимит, 1 – ограниченный лимит
```

```
Удаление фирмы из базы:
DELETE https://garvekswebreporter.ru/api/Firm
```

```
{
"firmName": "1"
}
* - Приведет к удалению всех связанных с фирмой пользователей с колонок и из базы.
Изменение названия фирмы:
PATCH https://garvekswebreporter.ru/api/Firm
```

```
{
"firmName": "1",
"newFirmName":"Тест"
}
```
## **Резервуары**.

**Получение списка резервуаров:** GET<https://garvekswebreporter.ru/api/StorageTank>

{

```
 "Id": 39, Уникальный ID резервуара
"NameTank": "Резервуар2", Ульф Фергия Название резервуара
 "VolumeTank": 10500, объем резервуара
 "WarningTank": 1000, уровень предупреждения резервуара
 "BlokedTank": 500, уровень блокировки выдачи топлива
 "CurrentLevel": 2387.7599999999993, текущий расчетный уровень
 "Login": "7811655677", идентификатор личного кабинета
"SendWarnSms": false, отправка смс при достижении уровня предупреждения
"SendWarnEmail": true, раторавка email при достижении уровня предупреждения
"SendBlokSms": false, ратота отправка смс при достижении уровня блокировки
 "SendBlokEmail": true, отправка email при достижении уровня блокировки
"NotificationsMail": "yud06@mail.ru", почта для уведомлений
"NotificationsSms": "", и помер для sms уведомлений
 "LevelMeter": 0, последний зафиксированный уровень уровнемером
"OmnicommId": 0, индетификатор резервуара в Omnicomm системе (0-не привязан)
 "LevelGaugeEnable": false Omnicomm контролирует уровень в резервуаре
 "OmnicommAccount ": "yu0667@mail.ru", Аккаунт Omnicomm привязанный к резервуару
 "RequireProvider ": false Требовать указание поставщика при пополнении
```
#### **Пополнение резервуара:**

POST https://garvekswebreporter.ru/api/StorageTank

{

}

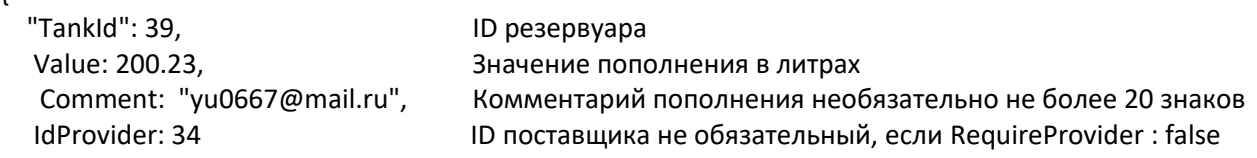

}

#### **Корректировка уровня резервуара:**

PUT https://garvekswebreporter.ru/api/StorageTank

```
"TankId": 39,<br>
Value: 2000.23
Уаше: 2000.23
```
Новый уровень в литрах

}

{

Значения при пополнении и корректировке уровня не должны выходить за заданные параметры резервуара!

#### **Журнал пополнения резервуаров.**

**Пополнения резервуаров за текущий день:** GET<https://garvekswebreporter.ru/api/StorageTankLog>

**Пополнения резервуара за указанный день:** GET<https://garvekswebreporter.ru/api/StorageTankLog?date=2018-03-03&tankId=39>

tankId - ID резервуара date **- Запрашиваемый день** 

**Пополнения выбранного резервуара за указанный период:** POST<https://garvekswebreporter.ru/api/StorageTankLog>

```
 "TankId": 39, ID резервуара
  "StartDate": "2018-01-24T08:53", Дата и время начала отчета
  "EndDate": "2018-02-24T08:53" Дата и время окончания отчета
}
```
**Ответ:**

```
{
```
{

```
 "Id": 21497, ID записи
 "Data": "2018-01-24T09:53:00.923", Дата пополнения (корректировки) резервуара
"Who": "Демо", пользователь пополнивший резервуар
 "Value": 100, Значение корректировки/ пополнения
"IdFirm": "7811329677", идентификатор личного кабинета
 "TankId": 39, ID резервуара
"TankName": "Резервуар", Витание резервуара
"Comments": "", и пополнении комментарий при пополнении
"PrevLevel": null, и прострой и теред пополнением/корректировкой
"IdKolonka": "", The South Cononication ID колонки с которой пополнили резервуар
 "NameProvider": null, Название поставщика ГСМ
"IdProvider": 0 ID поставщика ГСМ
```
}

**Начальный и конечный уровень выбранного резервуара за указанный период:** PUT <https://garvekswebreporter.ru/api/StorageTankLog>

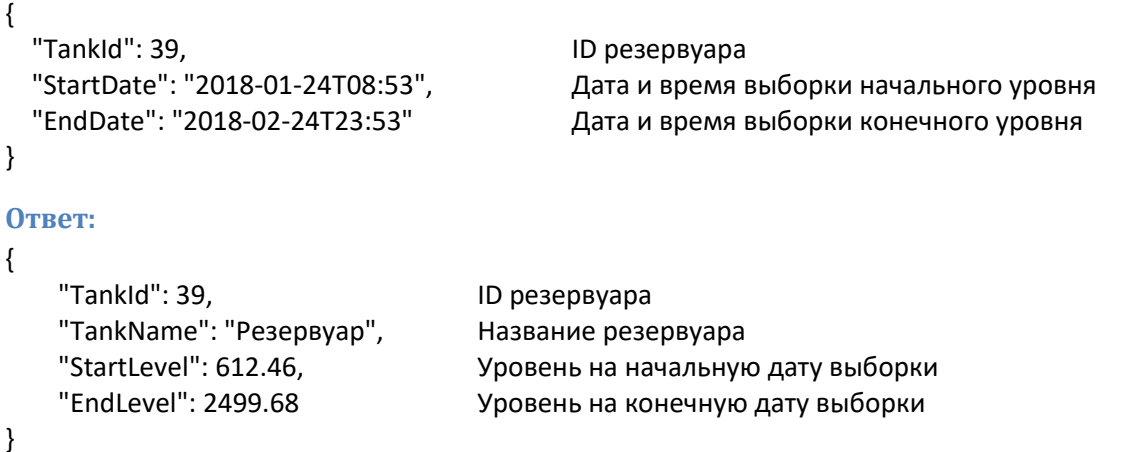

## **Поставщики ГСМ.**

# **Получение списка поставщиков:**

GET<https://garvekswebreporter.ru/api/FuelProvider>

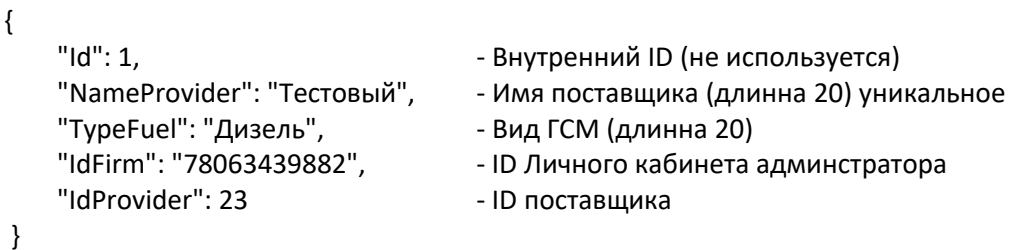

```
Добавление нового поставщика:
```
POST [https :// garvekswebreporter . ru / api / FuelProvider](https://garvekswebreporter.ru/api/FuelProvider)

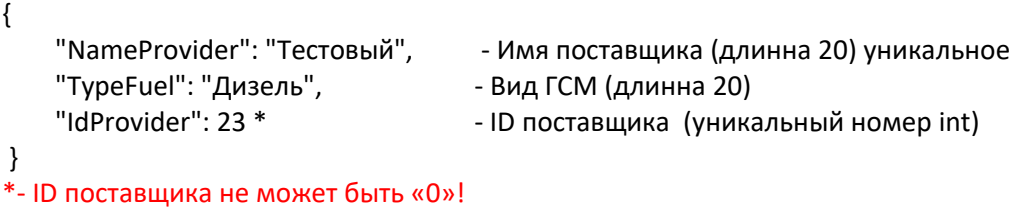

## **Редактирование поставщика:**

PUT https://garvekswebreporter.ru/api/FuelProvider

```
{
   "NameProvider": "Тестовый", - Имя поставщика (длинна 20) уникальное
   "TypeFuel": "Дизель", и так и - Вид ГСМ (длинна 20)
   "IdProvider": 23 - ID редактируемого поставщика (Id не редактируется)
 }
```

```
Удаление поставщика:
```
DELETE https://garvekswebreporter.ru/api/FuelProvider

```
{
   "IdProvider": 23 - ID удаляемого поставщика
}
```